# Jenkins

awt.toolkit sun.awt.windows.WToolkit

Name ↓ Value

executable-war C:\Program Files (x86)\Jenkins\jenkins.war

search

[New](http://105.128.26.121:8080/view/myView/newJob) Job [People](http://105.128.26.121:8080/view/myView/asynchPeople/) Build [History](http://105.128.26.121:8080/view/myView/builds) Edit [View](http://105.128.26.121:8080/view/myView/configure) Project [Relationship](http://105.128.26.121:8080/projectRelationship) Check File [Fingerprint](http://105.128.26.121:8080/fingerprintCheck) Back to Your [LocationSW](http://105.128.26.121:8080/job/LocationSW/) [Manage](http://105.128.26.121:8080/manage) Jenkins **[Credentials](http://105.128.26.121:8080/credential-store)** My [Views](http://105.128.26.121:8080/me/my-views) We [Need](http://105.128.26.121:8080/beer) Beer Build Queue No builds in the queue. Build [Executor](http://105.128.26.121:8080/computer/) Status  $#$  Status [master](http://105.128.26.121:8080/computer/(master)/) 1 Idle 2 Idle 3 Idle 4 Idle [autotest-1-5t](http://105.128.26.121:8080/computer/autotest-1-5t/) 1 Idle [autotest-1-harrier\\_fpga](http://105.128.26.121:8080/computer/autotest-1-harrier_fpga/) 1 Idle [autotest-2-cr](http://105.128.26.121:8080/computer/autotest-2-cr/) 1 Idle [slave-0](http://105.128.26.121:8080/computer/slave-0/)  $1$  Idle 2 Idle 3 Idle 4 Building HARRIER<br>EMULATOR #4096  $\mathbf{x}$ EMULATOR 5 Idle 6 Idle 7 Idle 8 Idle [slave-1](http://105.128.26.121:8080/computer/slave-1/) 1 Idle

file.encoding cp1252 file.encoding.pkg sun.io file.separator  $\vert \setminus$ hudson.diyChunking true hudson.lifecycle hudson.lifecycle.WindowsServiceLifecycle java.awt.graphicsenv | sun.awt.Win32GraphicsEnvironment java.awt.headless true java.awt.printerjob | sun.awt.windows.WPrinterJob java.class.path C:\Program Files (x86)\Jenkins\jenkins.war java.class.version | 50.0 java.endorsed.dirs C:\Program Files (x86)\Jenkins\jre\lib\endorsed java.ext.dirs C:\Program Files (x86)\Jenkins\jre\lib\ext;C :\Windows\Sun\Java\lib\ext java.home C:\Program Files (x86)\Jenkins\jre java.io.tmpdir C:\Windows\TEMP\ java.library.path C:\Program Files (x86)\Jenkins\jre\bin;C:\Windows \Sun\Java\bin;C:\Windows\system32;C:\Windows ;C:\Windows\system32;C:\Windows;C:\Windows \System32\Wbem;C:\Windows\System32 \WindowsPowerShell\v1.0\;C:\Program Files (x86 )\Perforce;C:\Program Files\doxygen\bin;C :\Program Files (x86)\GnuWin32\bin;C:\Python26 ;C:\Program Files (x86)\Graphviz 2.28\bin;;. java.runtime.name | Java(TM) SE Runtime Environment java.runtime.version  $1.6.0$  26-b03 java.specification.name | Java Platform API Specification  $java.specification.vendor$  Sun Microsystems Inc.  $java.specification.version$  | 1.6 java.vendor Sun Microsystems Inc. java.vendor.url http://java.sun.com/ java.vendor.url.bug http://java.sun.com/cgi-bin/bugreport.cgi java.version  $1.6.026$ java.vm.info mixed mode java.vm.name Java HotSpot(TM) Client VM java.vm.specification.name Java Virtual Machine Specification  $java.vm.specification.vendor$  Sun Microsystems Inc.  $java.vm.specification.version | 1.0$  $j$ ava.vm.vendor  $\vert$  Sun Microsystems Inc. java.vm.version 20.1-b02

 $\left( 2\right)$ 

[Jenkins](http://105.128.26.121:8080/) Enable Enable Enable Enable Enable A UTO [REFRESH](http://105.128.26.121:8080/systemInfo?auto_refresh=true)

#### System Properties

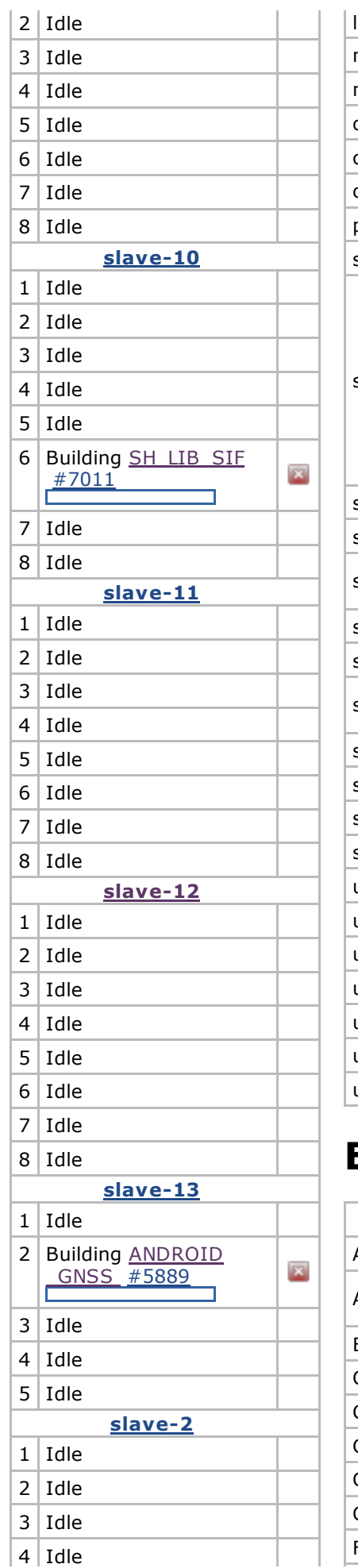

11/7/13 System Information [Jenkins]

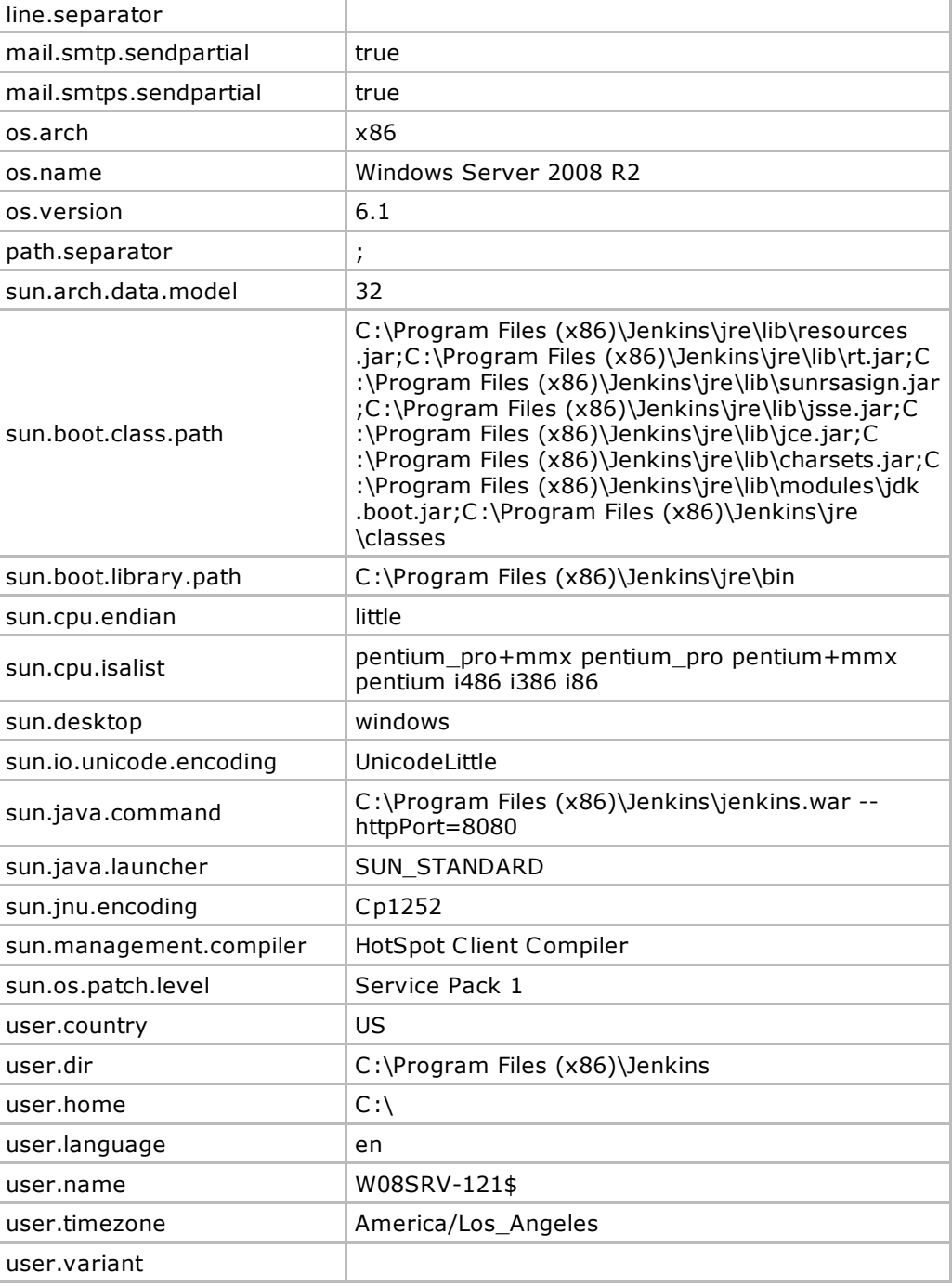

# Environment Variables

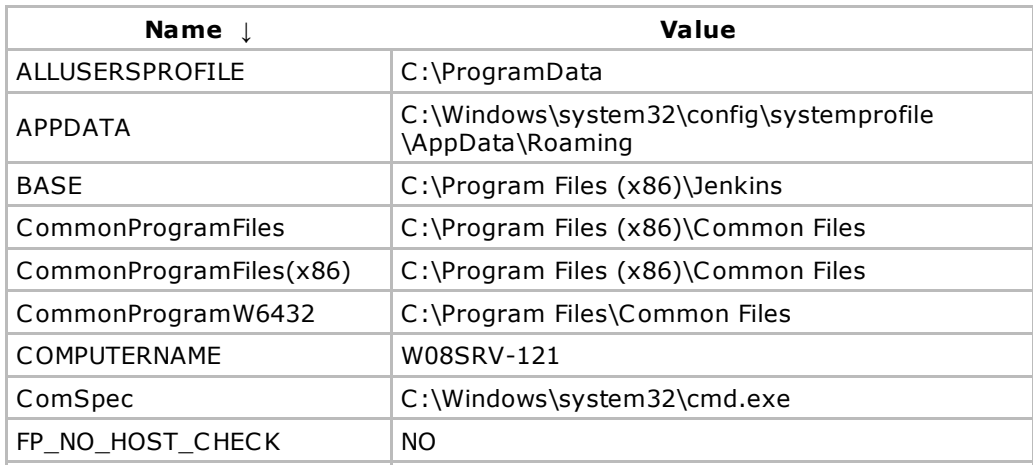

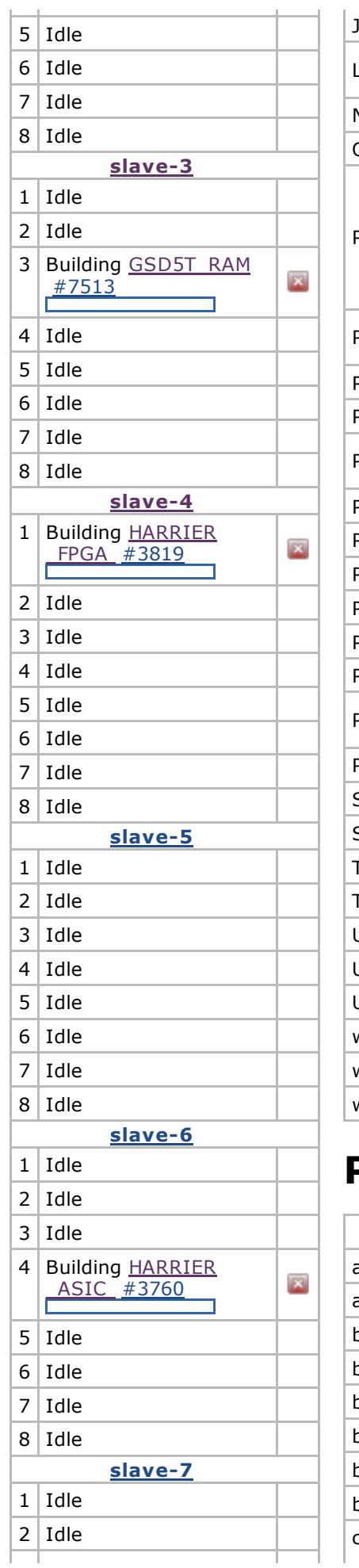

11/7/13 System Information [Jenkins]

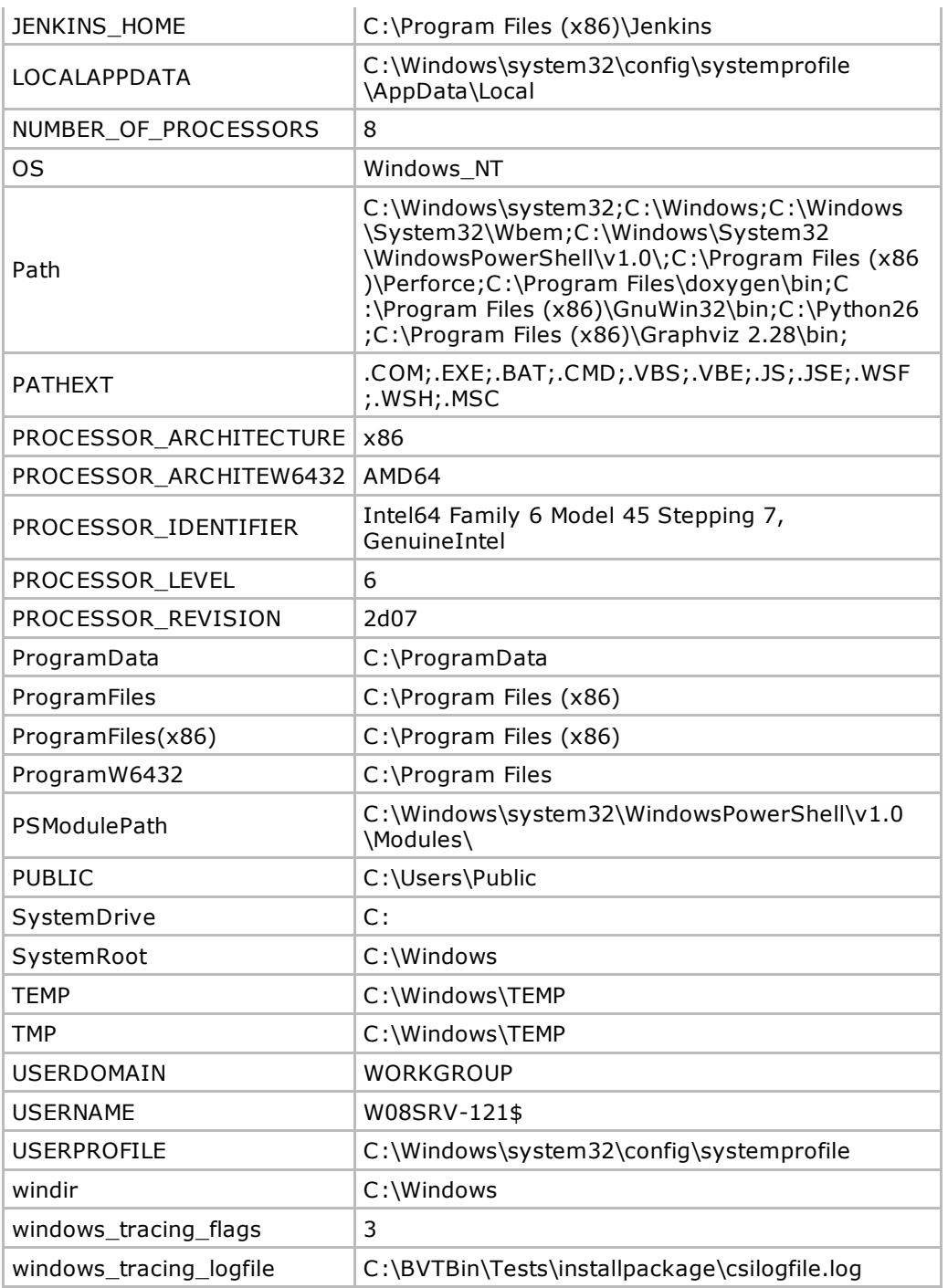

### Plugins

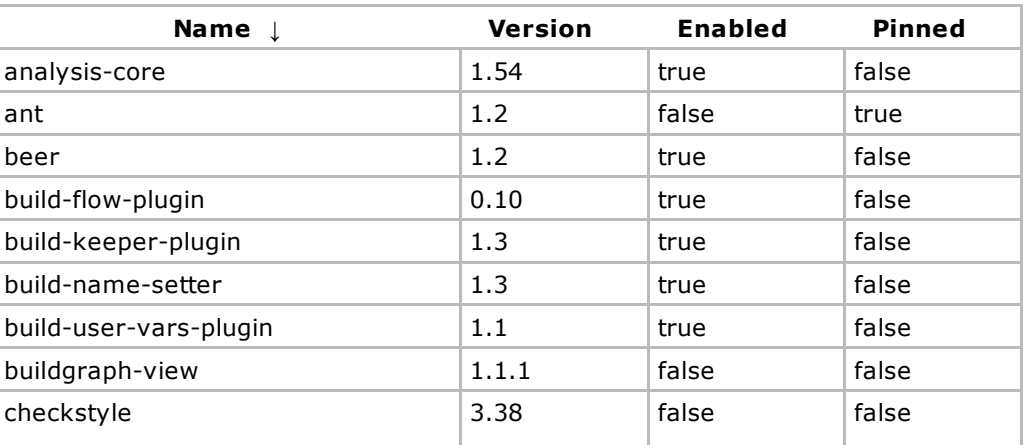

105.128.26.121:8080/systemInfo 3/5

#### $11/7/13$

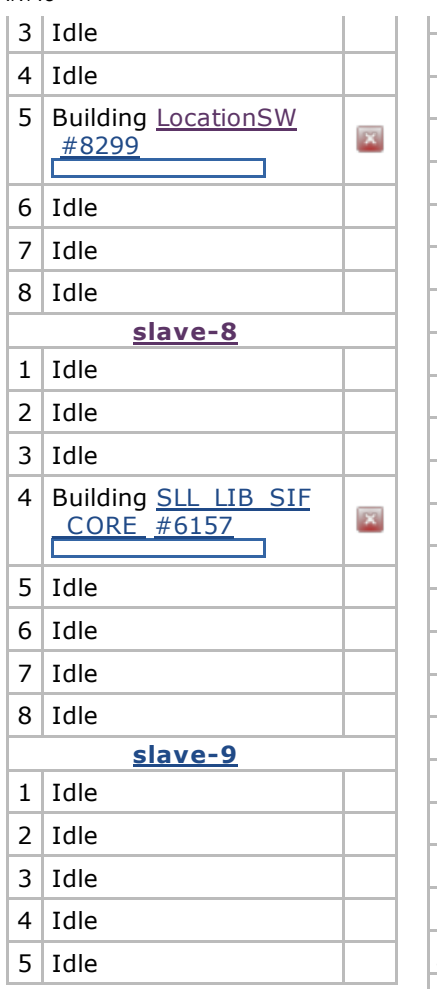

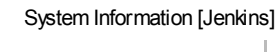

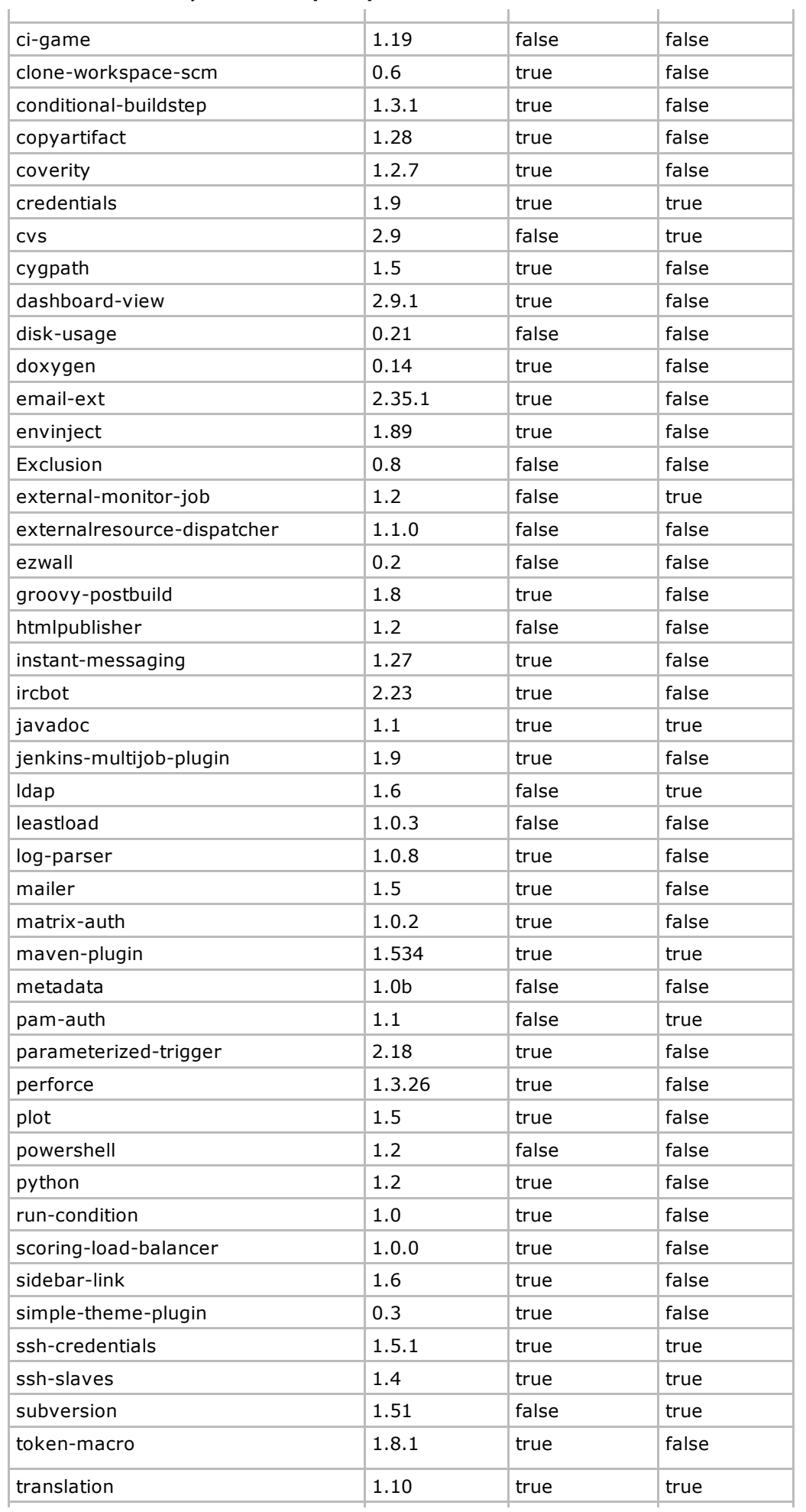

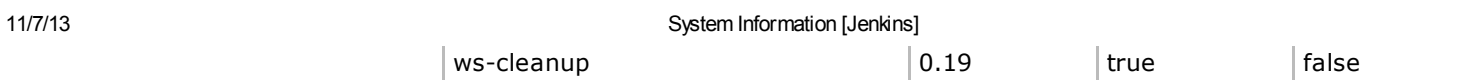

#### Thread Dumps

Visit this [page](http://105.128.26.121:8080/threadDump) for master and slave thread dumps.

Help us localize this page

Page generated: Nov 7, 2013 12:18:06 PM [REST](http://105.128.26.121:8080/api/) API [Jenkins](http://jenkins-ci.org/) ver. 1.530